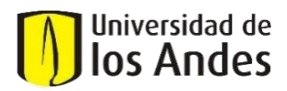

## GLOSARIO - PORTAL DE PROVEEDORES ORACLE

**Portal de Proveedores:** es una aplicación que permite a Uniandes y a sus proveedores que se comuniquen entre sí a través de un entorno Cloud de autoservicio. Los proveedores podrán tener acceso en tiempo real a la información sobre Órdenes de compras, envíos, creación de factura, pagos, negociaciones y calificaciones.

**Proveedor Potencial (o Prospecto):** relación comercial definida en el ERP para proveedores en proceso de registro como proveedores de la Universidad. Un proveedor Potencial es creado en la aplicación con el fin de que pueda participar en procesos de negociación con la Universidad pero que aún no han tenido transacciones de compra, facturación o pagos.

**Proveedor Gasto Autorizado:** relación comercial definida en el ERP para proveedores registrados que cumplen con todos los requisitos definidos por la Universidad. Un proveedor Gasto Autorizado permite la creación de Órdenes de Compra, Contratos, Facturas y Pagos. Puede participar también en procesos de negociación y calificación de desempeño.

**Perfil de proveedor:** corresponde a los diferentes grupos de información que se diligencian y que definen el comportamiento del proveedor. Algunos de los atributos de información son:

- Detalles de la organización: Información básica del proveedor
- Contactos: Información de contacto del proveedor.
- Direcciones: Direcciones proveedores incluyendo contactos asociados.
- Sitios: La información de relacionamiento de negocio con el Proveedor
- Clasificaciones de negocios: Certificaciones de proveedores importantes para la organización de compras.
- Cuentas Bancarias: Información bancaria de proveedores.
- Productos y Servicios: Identifica qué categorías de productos y servicios son proporcionados por el proveedor.
- Calificaciones: Preguntas adicionales para proveedores.

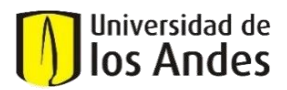

• Clasificadores de Negocio: Sección donde se almacenan los documentos de registro de proveedor (ejemplo: Cámara de comercio, Rut etc)

**Orden de Compra:** documento emitido por el comprador para solicitar al vendedor o proveedor el suministro de un producto o servicio.

Las siguientes son las secciones que conforman la orden de Compra:

- **Cabecera:** sección que agrupa información general de la orden de compra (información sobre el comprador, información sobre el proveedor, moneda, términos y condiciones de pago, entre otros).
- **Líneas:** en esta sección se ingresan los detalles de los productos o servicios pedidos en una orden de compra.
- **Programas:** en esta sección se especifica si hay alguna distribución puntual requerida para las cantidades, ubicaciones de envío y fechas en que son requeridas las entregas por parte del proveedor para cada una de las líneas de la orden de compra.

**Acuerdo de Compra:** documento en el cual se especifican precios negociados de bienes o servicios antes de comprarlos realmente. La ejecución de un acuerdo se ejecuta mediante la emisión de Órdenes de Compra.

## Acciones que se pueden ejecutar en el Portal de Proveedores:

**Gestionar Perfil:** tarea que permite al proveedor visualizar su información registrada. Podrá crear una solicitud de cambio en su perfil actualizando y editando su información. Estos cambios serán notificados y requerirán aprobación por parte de Uniandes.

**Gestionar Órdenes de Compra y Acuerdos de Compra:** tarea que permite consultar las Ordenes de Compra y Acuerdos que han sido generados al proveedor por parte de la Universidad, su estado y contenido.

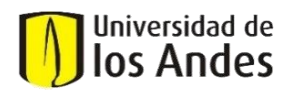

**Acusar recibo:** es la acción que permite al proveedor confirmar la aceptación del documento (Orden de Compra o Acuerdo de Copra) mediante la opción confirmación.

**Orden de Cambio:** tarea que se puede utilizar cuando el proveedor desea cambiar la orden o el acuerdo. Esta opción es utilizada cando el proveedor requiere notificar un cambio acerca de cualquier atributo del documento de compra. Todo cambio generado requerirá la aprobación del comprador de Uniandes.

**Rechazo:** es la acción que permite que el proveedor pueda rechace la orden de compra o el acuerdo con justificación y comentarios. La aplicación notifica al comprador de Uniandes sobre el rechazo del documento de compra. El comprador puede revisar los comentarios o la justificación enviada por el proveedor y tomar las medidas necesarias en el documento de compra.

**Gestionar Entregables:** permite consultar y anexar los entregables que sean definidos como complemento a una Orden de Compra.

**Ver Recepción:** acción que le permite al proveedor visualizar el número de recepción que registra Uniandes cuando recibe los bienes o servicios a satisfacción de una Orden de Compra.

**Ver Facturas y Pagos:** permite visualizar las facturas registradas, así como las fechas programadas de pago.

**Respuestas a cuestionarios de calificación:** opción que permite capturar las respuestas de los proveedores que responden a preguntas en procesos de evaluación de proveedores. Los encuestados pueden guardar y actualizar la respuesta del cuestionario en cualquier momento antes de enviarlo para su aceptación.

**Respuestas a Negociación:** opción que permite capturar las respuestas de los proveedores a invitaciones de negociaciones generadas por la Universidad.

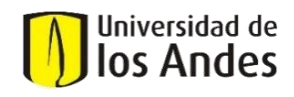

Secciones de navegación:

**Configuración y Acciones:** menú en el cual se habilitan opciones de personalización.

**Tareas:** menú en el cual se despliegan los diferentes módulos a los que se tiene acceso y las tareas habilitadas dentro de cada uno de ellos.

**Notificaciones:** menú en la barra de tareas que le permite consultar los mensajes que ha recibido los cuales pueden ser informativos o que pueden requerir una acción por parte del proveedor.

**Tareas pendientes:** panel complementario en el cual se podrán visualizar también las notificaciones recibidas según lo indicado en la definición del punto anterior.

**Infotitles:** indicadores gráficos que permiten visualizar el estado de las transacciones en curso y que permiten acceder de manera directa a consultar o ejecutar transacciones y acciones requeridas.